#### [2011/1 Streifzug durchs Web](https://arbido.ch/en/ausgaben-artikel/2011-1/streifzug-durchs-web)

#### [Böcher Dunja,](https://arbido.ch/en/autoren/böcher-dunja)

Tags: Records Management Informatik,

# Mit zwei Klicks zur Ordnung: Notefish hilft im Meer der Informationen weiter

Ein Fisch aus gelben Post-it-Zetteln bietet eine Lösung für Internetsuchende, welche etwas gefunden haben und nun das Gefundene irgendwo festhalten möchten, ohne eine «Maushand» zu bekommen. Der Webdienst ist zwar nicht ohne Fehl und Tadel, hält aber, was er verspricht, und hilft im Meer der Informationen durchaus weiter. Erstes Sammeln und Strukturieren wird leicht gemacht und erleichtert die spätere Aufbereitung.

Während einer Recherche im Internet durchsucht man häufig so viele Webseiten, dass es oftmals schwierig wird, die Übersicht über die gefundenen Teilresultate zu behalten. Jede und jeder hat seine/ihre eigene Methode, das Gesuchte festzuhalten, so zum Beispiel durch «copy and paste» einzelner Textabschnitte oder der URLs in ein separates Dokument. Oder man speichert die gefundenen Links als Bookmarks ab. Aber nicht nur im professionellen Bereich, auch privat werden immer mehr Internetrecherchen durchgeführt: Der Reisende informiert sich zum Beispiel bereits im Vorfeld über das Ferienziel oder die Konsumentin vor dem Kauf über die verschiedenen Produkttypen. Diese Recherchen gestalten sich meist aufwendig und erfordern einige Klicks zwischen der Webseite und zum Beispiel dem Textdokument. Eine Möglichkeit, Informationen aus dem Internet einfach, rasch und übersichtlich zusammenzustellen, um sie für eine spätere Aufbereitung zu sammeln, bietet der Webservice Notefish<sup>Website</sup> Notefish <http://notefish.com/> (zuletzt besucht am 21.1.11). Im Jahr 2006 wurde das Unternehmen in den Vereinigten Staaten von Amerika von «‹web research enthusiasts› gegründet, um all die Informationen, welche sie täglich im Web antrafen, sammeln und organisieren zu können.Frei übersetzt von der Website Notefish, Abschnitt About Notefish <http://notefish.com/about.html>(zuletzt besucht am 21.1.11). » Im eigenen Notefish Account können Themenseiten erstellt werden, welche der User auch mit weiteren Personen teilen kann. Dieser Webservice funktioniert mit den Browsern Firefox und Internet Explorer. Der Dienst nimmt weder dem professionell Recherchierenden noch der Privatperson die Überarbeitung der Resultate ab. Er kann ihm aber helfen, diese in einem ersten Schritt rascher zu sammeln und in einem zweiten Schritt bereits etwas zu strukturieren.

## **Wie Notefish funktioniert**

Das Logo, ein Fisch aus gelben Zetteln, weist bereits auf das Konzept hin. Es ist einfach und basiert auf dem Prinzip «Post-it»-Zettel, auf welchen Ausschnitte von oder Links zu Webseiten, aber auch eigene Notizen festgehalten werden können. Diese Post-it-Zettel können bearbeitet und durch Kapitelüberschriften übersichtlich geordnet werden.

Der erste Schritt zum eigenen Notefish ist das kostenlose Erstellen eines Accounts, wozu eine Mailadresse und ein Passwort benötigt werden. Man erhält eine Startseite, auf welcher später alle erstellten Seiten aufgelistet sind. Als Nächstes empfiehlt es sich, eine «browser extension» herunterzuladen. Diese wird anschliessend im Webbrowser angezeigt und ermöglicht es, während der Webrecherche Seiten oder Seitenausschnitte auf die entsprechende eigene Notefish-Seite zu speichern, ohne sich dazu vorher erst einloggen zu müssen, dazu später noch mehr. Nach diesen beiden Schritten kann bereits mit der Suche im Internet begonnen werden. Sobald der User auf einen Textausschnitt oder eine Webseite trifft, welche er für später festhalten möchte, kann er diese mit rechtem Mausklick auswählen und durch «Notefish: Copy» oder «Notefish: Copy to» in die entsprechende Notefish-Seite kopieren. Mit dem ersten Befehl wird das Resultat auf die Hauptseite, die sogenannte «current page», gespeichert. Durch den zweiten Befehl kann der User zwischen den existierenden Notefish-Seiten auswählen, auf welche Seite das Resultat abgespeichert werden soll. Die «current page» kann frei gewählt und gewechselt werden.

Bereits während der Recherche können nun die Informationsschnipsel auf der dafür eingerichteten Notefish-Seite geordnet werden. Anhand von Kapitelüberschriften, auch «section» genannt, farblicher Kennzeichnung und Bearbeitung der einzelnen Zettel entsteht eine übersichtliche Sammlung an Informationen. Durch «drag and drop» können die Texte unter die entsprechende Überschrift eingeordnet werden. Durch Zeichen können einfache Textformatierungen vorgenommen werden, wie zum Beispiel der doppelte Apostroph vor und hinter einem Wort für kursiv.

Auch ein Umzug der Zettel auf eine der anderen Notefish-Seiten ist möglich. Ein Vorteil dieses Webdienstes besteht darin, dass der User die Seiten von jedem beliebigen Webzugang aus weiter befüllen und darauf zugreifen kann.

### **Seiten teilen und «indexieren»**

Erstellte Notefish-Seiten sind in der Grundeinstellung zuerst einmal privat. Durch die Option «share» können sie auch an Dritte weitergeleitet werden. Die Userin kann diese entweder mit einem Passwort schützen und den Link darauf zusammen mit dem Passwort an ausgewählte Personen weiterleitet. Passwörter können zeitlich terminiert werden, wodurch der Zugriff anderer auf die Seite kontrolliert werden kann. Oder sie kann die Seite teilen, ohne ein Passwort zu vergeben, wodurch die Seite über die Notefish-Suche gefunden werden kann. Dazu muss die Seite mit «tags» versehen worden sein. Tags sind individuell gewählte Stichworte, welche den Inhalt der Seite beschreiben sollen. Wie erfolgreich die Suche in Notefish ist, hängt vor allem von den vergebenen Schlagworten ab und variiert stark von Thema zu Thema. Eine weitere Variante für die Seiteneinteilung ist der Ausdruck der erstellten Seiten, wobei hierbei natürlich etwaige Links ihren Stellenwert verlieren. Die Tatsache, dass Drittpersonen keine Änderungen auf den Seiten vornehmen können, ist allerdings allen Methoden gemeinsam. Das Teilen bei Notefish ist mehr als «darauf aufmerksam machen» gedacht.

### **Vorteile**

Ein grosser Vorteil von Notefish ist die Möglichkeit, mit genau zwei Klicks ei- nen Inhalt sowie dessen URL unter ein bestimmtes Thema zu ordnen, ohne zwischen mehreren Dateien hinund herwechseln zu müssen. Dadurch, dass der User danach die Informationsschnipsel innerhalb einer Themenseite durch Ziehen («drag and drop») etc. strukturieren kann, kann relativ rasch eine Informationsseite erstellt werden. Diese dient der späteren Aufbereitung. Die Seiten sind nicht für die längerfristige Speicherung gedacht, sondern dazu, dass im Internet gefundene Informationen nicht gleich wieder im unendlichen Web verloren gehen. Im Gegensatz zu Bookmarkservices wie zum Beispiel delicious bietet Notefish die Möglichkeit, diese Informationen rasch und einfach zu behalten. Und die Resultate auch anderen Personen zugänglich zu machen, indem die Seite geteilt wird. Durch eine Passwortvergabe kann der Zugriff genau festgelegt werden.

## **Nachteile**

Einer der grössten Nachteile besteht darin, dass bis Redaktionsschluss keine Kontaktaufnahme mit den Leuten hinter Notefish gelang, weder die Support- noch die Info-E-Mail-Adresse funktionierten. Des Weiteren funktioniert die Strukturierung durch Aufzählungslisten, Überschriften etc. nicht, wie es sich der User von Word und ähnlichen Textverarbeitungsdiensten gewohnt ist, sondern er muss sich dafür vielmehr spezielle Zeichensetzungen einprägen. Dass die Seiten nicht von mehreren Personen bearbeitet werden können, ist schade und nicht sehr Web-2.0-tauglich. Dazu würde auch gehören, dass die Links aktualisiert würden, was nicht der Fall ist. Zu erwähnen ist ebenfalls, dass die «browser extension» nur mit den Browsern IE und Firefox heruntergeladen werden kann.

## **Fazit**

Um der Informationsmasse Herr/Frau zu werden, benötigt man für Recherchen auf jeden Fall ein Werkzeug. Hier kann Notefish Hilfe bieten und beim Sammeln und bei der Strukturierung nützlich sein. Durch die «browser extension» können durch zwei Klicks Informationen gesammelt und gespeichert werden. In einem weiteren Schritt werden diese übersichtlich organisiert und können schliesslich an Dritte weitergegeben werden. Dazu sind weder viel Speicherplatz noch etliche Installationen oder die Lektüre langer Gebrauchsanweisungen nötig. Auch wenn Notefish einige Nachteile hat, so bietet er doch einen gewaltigen Vorteil: Durch nur zwei Klicks werden Informationen festgehalten und stehen für die Weiterbearbeitung bereit, sehr zur Freude und Entlastung der Maushand.

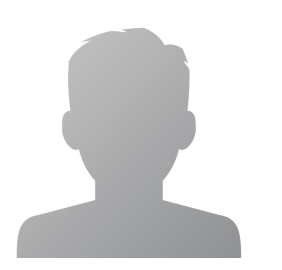

**Dunja Böcher**

**I+D-Spezialistin**

#### **Abstract**

#### **Français**

Le service web Notefish offre la possibilité, à celles et ceux qui font des recherches sur l'internet, de sauvegarder, en deux clics, les informations trouvées, de les mettre sur un compte Notefisch gratuit et de les reprendre plus tard pour les organiser. Le service fonctionne avec les browsers Firefox et Internet Explorer, et peut être utilisé au mieux en téléchargeant une «browser extension». Les informations ainsi collectées peuvent ensuite être organisées en chapitre dans les diverses pages Notefish par simple «drag and drop», puis traitées le cas échéant. Les pages peuvent également être structurées en utilisant la fonction «share». Les principaux inconvénients sont en particulier le support qui ne fonctionne pas ainsi que l'impossibilité de travailler sur une page avec d'autres usagers. Globalement, Notefish offre néanmoins une bonne possibilité de rassembler rapidement et simplement une masse d'informations et de les structurer afin de les traiter ultérieurement.